# Introducción a la edición de textos con  $ET$  $EX$ Tablas y el manejo de color y gráficas con  $\angle$ FIFX

## Camilo Cubides<sup>1</sup>

eccubidesg@unal.edu.co

## Ana María Rojas<sup>2</sup>

amrojasb@unal.edu.co

#### Campo Elías Pardo<sup>3</sup>

cepardot@unal.edu.co

<sup>1</sup>Profesor <sup>2</sup>Monitora <sup>3</sup>Profesor UN responsable

II semestre de 2006

<span id="page-0-0"></span>(ロ) (伊)

# Contenido

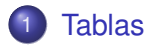

- 2 [Manejo de color y gráficos](#page-13-0)
	- [Manejo del color](#page-15-0)
	- **[Transformaciones geométricas](#page-24-0)**
	- $\bullet$  [Uso de gráficas en L](#page-30-0)AT<sub>E</sub>X
- 3 [Gráficos y tablas como objetos flotantes](#page-46-0)
	- [Centrado de objetos flotantes](#page-50-0)
	- [Epígrafes para tablas y gráficas](#page-52-0)

4 D E 4 HP

# Contenido

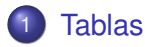

[Manejo de color y gráficos](#page-13-0)

- [Manejo del color](#page-15-0)
- **[Transformaciones geométricas](#page-24-0)**
- $\bullet$  Uso de gráficas en  $\text{L}T\text{F}X$

[Gráficos y tablas como objetos flotantes](#page-46-0)

- [Centrado de objetos flotantes](#page-50-0)
- [Epígrafes para tablas y gráficas](#page-52-0)

 $($   $\Box$   $)$   $($   $\Box$   $)$ 

<span id="page-2-0"></span> $\rightarrow$   $\equiv$   $\rightarrow$   $\rightarrow$ 

## El entorno tabular

El entorno tabular de LATEX permite construir tablas de una forma muy sencilla y con un manejo del espacio casi automático.

\begin{tabular}[<posición>]{<formato>} ... & ... & ... \\ .................. ... & ... & ... \\ \end{tabular}

Con & se separa el contenido de las casillas de un renglón especifico, debe haber la misma cantidad en cada renglón, así la casilla este vacía. Los renglones se separan con  $\setminus \setminus$ .

イロト イ団 トイヨ トイヨ トー

 $2Q$ э.

## El entorno tabular

```
\begin{tabular}[<posición>]{<formato>}
  ... & ... & ... \\
  ..................
  ... & ... & ... \\
\end{tabular}
```
*(formato)* contiene la información sobre el número de las columnas y su justificación:  $1$  (a la izquierda),  $c$  (centrada),  $r$ (a la derecha) y  $p$ {<ancho>} (columna con párrafos). El argumento *(posición*) es opcional y maneja la posición relativa con respecto al texto circundante, las posibles alineaciones son:  $t$  (tope), b (base)  $y \nc$  (centrada).

イロト イ押 トイヨ トイヨ トー

 $2Q$ э.

# Ejemplo de tabla

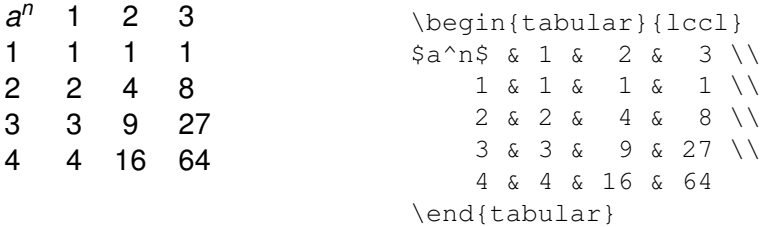

Camilo Cubides, Ana María Rojas, Campo Elías Pardo Curso básico de LATEX revcoles fcbog@unal.edu.co

イロト イ押ト イヨト イヨト

 $299$ 

È.

## Tablas con líneas

Para especificar una línea vertical se utiliza el símbolo | en la posición de la columna definida en h*formato*i, para el caso de necesitar líneas dobles se utiliza | | . Para líneas horizontales se utiliza el modificador \hline después de \\ o antes de la primera línea, para líneas horizontales dobles \hline\hline.

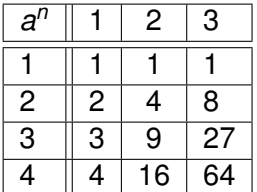

```
\begin{tabular}{|l||c|c|l|}
\hline
Sa^bn S \& 1 \& 2 \& 3 \vee\hline\hline
 1 & 1 & 1 & 1 \\\hline
 2 & 2 & 4 & 8 \\\hline
 3 & 3 & 9 & 27 \\\hline
 4 & 4 & 16 & 64 \\\hline
\end{tabular}
```
**K ロ ▶ K 何 ▶ K ヨ ▶ K ヨ ▶** 

ミー  $2Q$ 

## Tablas con párrafos

Para la inclusión de párrafos, en el *(formato)* se debe especificar el ancho de la columna mediante el comando p{<ancho>}.  $\langle$ ancho $\rangle$  es cualquier dimensión LATEX.

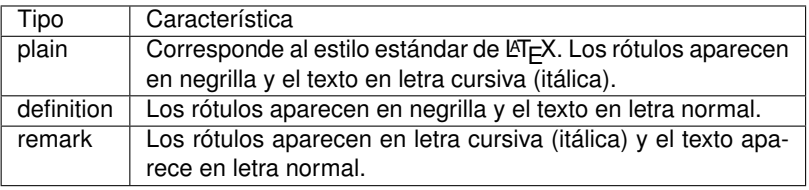

```
\begin{tabular}{|l|p{85mm}|}\hline
Tipo & Característica \\\hline
plain & Corresponde al ... \\\hline
definition & Los rótulos ...\\\hline
remark & Los rótulos ... \\\hline
\end{tabular}
```
イロト イ押 トイヨ トイヨ トー

 $2Q$ 項目

# Tablas con filas especiales

Cuando una fila determinada se aparta del formato general de la tabla, se debe usar el comando \multicolumn cuya sintaxis es:

\multicolumn{<n>}{<justificación>}{<contenido>} donde  $\langle n \rangle$  es el número de columnas,  $\langle$ *justificación* $\rangle$  es 1, c, r (con o sin |) y h*contenido*i es el texto que ocupa *n* columnas.

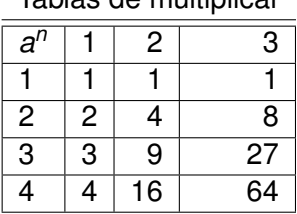

Tablas de multiplicar

```
\begin{tabular}{|l|r|r|r|}
\hline\hline
\multicolumn{4}{c}
{Tablas de multiplicar}\\
\hline
$a^n$ & 1 & 2 & 3 \\\hline
    ................
\end{tabular}
```
KOD KAP KED KED E YA G

# Líneas horizontales especiales

Para trazar líneas que no abarquen todas la columnas se utiliza el comando  $\clap{\cosh\phi}$   $\ln\{h\}$ . Con este comando se ordena trazar una línea desde la columna  $\langle n \rangle$  hasta la columna  $\langle m \rangle$ ; éste se usa al final de cada fila, después de  $\setminus \setminus$ .

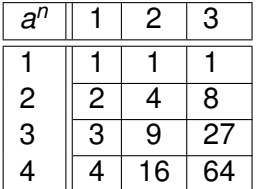

```
\begin{tabular}{|l||c|c|l|}
\hline
\sin^2 6 \sin^2 6 \sin^2 2 \sin^2 3 \sin^2 2\hline\hline
 1 \& 1 \& 1 \& 1 \& 12 & 2 & 4 & 8\\\cline{2-4}
 3 & 3 & 9 & 27\\\cline{2-4}
 4 & 4 & 16 & 64\\\hline
\end{tabular}
```
イロト イ押 トイヨ トイヨ トーヨー

# Espacio horizontal adicional

El comando \tabcolsep controla el espaciamiento entre las columnas, este valor se añade tanto a izquierda como a derecha de cada columna; por defecto el valor de este comando es 6pt. Con el comando \renewcommand se puede modificar este valor.

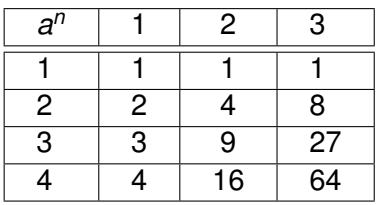

```
\renewcommand
{\tabcolsep}{12pt}
\begin{tabular}{|l|c|c|l|}
\hline
$a^n$ & 1 & 2 & 3 \\\hline
    ................
\end{tabular}
```
**K ロ ▶ K 何 ▶ K ヨ ▶ K ヨ ▶** 

 $\equiv$   $\Omega$ 

# Espacio vertical adicional

El comando \arraystretch controla el espaciamiento entre las columnas, este valor es el factor de multiplicación de la separación normal entre los renglones. Con el comando \renewcommand se puede modificar este valor.

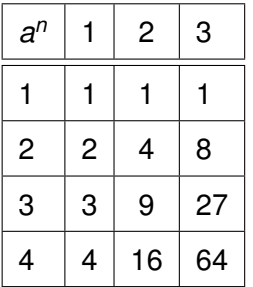

```
\renewcommand
{\arraystretch}{1.5}
\begin{tabular}{|l|c|c|l|}
\hline
\sin^2 6 \sin^2 6 \sin^2 2 \sin^2 3 \sin^2 2................
\end{tabular}
```
イロト イ押 トイヨ トイヨ トー

 $2Q$ 項目

## Grosor de las líneas

El grosor de la líneas tanto verticales como horizontales se controla con el comando \arrayrulewidth. Por defecto tiene un valor de 0.4pt. Con el comando \renewcommand se puede modificar este valor.

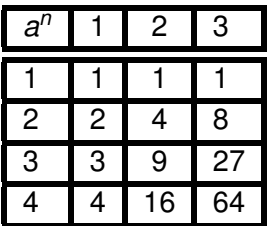

```
\renewcommand
{\arrayrulewidth}{2pt}
\begin{tabular}{|l|c|c|l|}
\hline
\text{Sa}^{\wedge} n$ & 1 & 2 & 3 \\
     ................
\end{tabular}
```
イロト イ押 トイヨ トイヨト

 $2Q$ э.

[Manejo del color](#page-15-0) [Transformaciones geométricas](#page-24-0) [Uso de gráficas en L](#page-30-0)ATEX

# Contenido

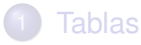

## 2 [Manejo de color y gráficos](#page-13-0)

- [Manejo del color](#page-15-0)
- **[Transformaciones geométricas](#page-24-0)**
- $\bullet$  Uso de gráficas en  $\text{L}T\text{F}X$
- [Gráficos y tablas como objetos flotantes](#page-46-0)
	- [Centrado de objetos flotantes](#page-50-0)
	- [Epígrafes para tablas y gráficas](#page-52-0)

(ロ) (伊)

<span id="page-13-0"></span>医电影 美国

**Drivers** 

[Manejo del color](#page-15-0) [Transformaciones geométricas](#page-24-0) [Uso de gráficas en L](#page-30-0)ATEX

## LATEX no tiene la capacidad de procesar ambientes gráficos; para el uso de éstos, se cuenta con una gama de paquetes diseñados de tal manera que permiten incluir y manipular tanto el color, como gráficas. El manejo de este material lo hacen unos programas llamados *drivers*, los cuales brindan el soporte para la presentación en pantalla e impresora de este material.

Los paquetes que permiten manipular el ambiente gráfico son: color y graphicx. Para el uso de estos paquetes se debe incluir la siguiente línea en el preámbulo:

\usepackage[h*driver*i]{graphicx, color}

en la opción h*driver*i se puede especificar el manejador **dvips** para Windows, UNIX, Linux o Macintosh.

イロメ イ押 メイヨメ イヨメ

Contenido

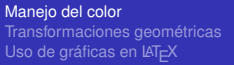

## **[Tablas](#page-2-0)**

2 [Manejo de color y gráficos](#page-13-0)

- [Manejo del color](#page-15-0)
- **[Transformaciones geométricas](#page-24-0)**
- Uso de gráficas en  $EFT$  $\bullet$
- [Gráficos y tablas como objetos flotantes](#page-46-0)
	- [Centrado de objetos flotantes](#page-50-0)
	- [Epígrafes para tablas y gráficas](#page-52-0)

(ロ) (伊)

<span id="page-15-0"></span>医电影 美国

[Manejo del color](#page-15-0) [Transformaciones geométricas](#page-24-0) [Uso de gráficas en L](#page-30-0)AT<sub>E</sub>X

# El paquete **color**

## El paquete color tiene pre-definidos ocho colores básicos:

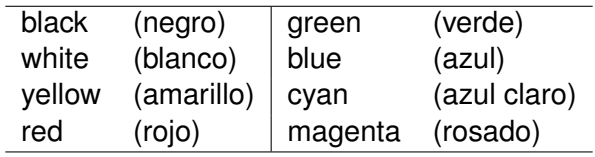

**≮ロト ⊀ 何 ト ⊀ ヨ ト ⊀ ヨ ト** 

[Manejo del color](#page-15-0) [Transformaciones geométricas](#page-24-0) [Uso de gráficas en L](#page-30-0)ATEX

# Definición de nuevos colores

Existen varias formas de definir colores, el lugar más indicado de colocar estas definiciones son en el preámbulo.

Modelo cmyk Un color se especifica asignándole valores entre 0 y 1 a los colores cyan, magenta, yellow y black:

 $\langle$ definecolor{ $\langle$ nombre $\rangle$ }{cmyk}{ $\langle n_1 \rangle$ ,  $\langle n_2 \rangle$ ,  $\langle n_3 \rangle$ ,  $\langle n_4 \rangle$ }

 $0 \le \langle n_1 \rangle$ ,  $\langle n_2 \rangle$ ,  $\langle n_3 \rangle$ ,  $\langle n_4 \rangle \le 1$  y el nombre del color es escogido por el usuario.

\definecolor{gris-claro}{cmyk}{0,0,0,0.30} \definecolor{gris-oscuro}{cmyk}{0,0,0,0.50}

イロト イ押 トイヨ トイヨ トー

 $2Q$ 

э.

Definición de nuevos colores, continación. . .

Modelo rgb Un color se define asignándole valores entre 0 y 1 a los colores básicos red, green y blue:

 $\langle$ definecolor{ $\langle$ nombre $\rangle$ }{rqb}{ $\langle n_1 \rangle$ ,  $\langle n_2 \rangle$ ,  $\langle n_3 \rangle$ }

 $0 \le \langle n_1 \rangle$ ,  $\langle n_2 \rangle$ ,  $\langle n_3 \rangle \le 1$  y el nombre es escogido por el usuario.

Modelo gray Se usa para definir tonos de gris, en la forma

 $\langle$ definecolor{ $\langle$ *nombre*}}{gray}{ $\langle n \rangle$ }

donde  $0 \leq \langle n \rangle \leq 1$ . En este modelo 0 representa el negro y 1 el blanco.

イロト イ団 トイヨ トイヨ トー

 $2Q$ э.

[Manejo del color](#page-15-0) [Transformaciones geométricas](#page-24-0) [Uso de gráficas en L](#page-30-0)ATEX

## Color para texto y cajas

El comando \textcolor{h*color*i}{h*texto*i} permite escribir h*texto*i en el color especificado (previamente definido) por h*color*i. El comando {\color{h*color*i}h*texto*i} tiene una función análoga a la anterior solo que actúa como un declaración global.

## $MT$ <sub>E</sub>X y T<sub>E</sub>X

\textcolor{magenta}{\LaTeX\ y \TeX}

# $LAT$ <sub>EX</sub> y T<sub>E</sub>X

 $\{\cdot\$   $\}$   $\langle$   $\cdot\$   $\}$   $\langle$   $\cdot\$   $\rangle$   $\langle$   $\cdot\$   $\rangle$   $\langle$   $\cdot\$   $\rangle$   $\langle$   $\cdot\$   $\rangle$   $\langle$   $\cdot\$   $\rangle$   $\langle$   $\cdot\$   $\rangle$   $\langle$   $\cdot\$   $\rangle$   $\langle$   $\cdot\$   $\rangle$   $\langle$   $\cdot\$   $\rangle$   $\langle$   $\cdot\$   $\rangle$   $\langle$   $\cdot\$   $\rangle$   $\langle$   $\cdot\$   $\rangle$ 

イロト イ団 トイヨ トイヨ トー

 $2Q$ э.

# Cajas con color

[Manejo del color](#page-15-0) [Transformaciones geométricas](#page-24-0) [Uso de gráficas en L](#page-30-0)ATEX

El comando \colorbox{h*color de fondo*i}{h*texto*i} coloca el texto en una caja que tiene el color de fondo especificado, el texto interior puede a su vez estar en un color específico, con el comando  $\text{text}$   $\text{text}$ color o la declaración

 $\{\cdot\text{color}\}$  ...  $\}$  ...  $\}$ 

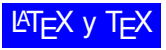

\colorbox{blue}{\color{white}\LaTeX\ y \TeX}

イロト イ押 トイヨ トイヨト

[Manejo del color](#page-15-0) [Transformaciones geométricas](#page-24-0) [Uso de gráficas en L](#page-30-0)ATEX

# Cajas con color, continuación. . .

#### El comando

\fcolorbox{h*color del borde*i}{h*color de fondo*i}{h*texto*i} coloca el texto sobre una caja que tiene el color de fondo especificado y cuyos bordes tienen el color del borde declarado.

# **LATEX y TEX**

\fcolorbox{red}{blue}{\color{white}\LaTeX\ y \TeX}

 $4$  ロ }  $4$   $6$  }  $4$   $\pm$  }  $4$   $\pm$  }

 $QQ$ 

[Manejo del color](#page-15-0) [Transformaciones geométricas](#page-24-0) [Uso de gráficas en L](#page-30-0)ATEX

# Cajas con color, continuación. . .

Los comandos \fboxrule y \fboxsep controlan el grosor de las líneas y la distancia entre los bordes y su contenido, por defecto sus valores son 0.4pt y 3pt respectivamente, éstos se pueden cambiar en cualquier momento con el modificador \setlength.

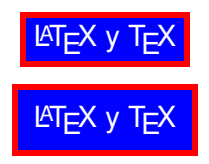

\setlength{\fboxrule}{2pt} \fcolorbox{red}{blue}{\color{white}\LaTeX\ y \TeX} \setlength{\fboxsep}{6pt} \fcolorbox{red}{blue}{\color{white}\LaTeX\ y \TeX}

イロト イ押 トイヨ トイヨ トー

 $2Q$ 

э.

# Color en páginas

[Manejo del color](#page-15-0) [Transformaciones geométricas](#page-24-0) [Uso de gráficas en L](#page-30-0)ATEX

El comando \pagecolor{*(color de fondo*)} hace que toda la página adquiera el color de fondo especificado. Esta es una declaración global y se aplica a la página actual y a las subsiguientes hasta que ésta sea actualizada por otro \pagecolor.

K ロ ⊁ K 何 ≯ K ヨ ⊁ K ヨ ⊁

Contenido

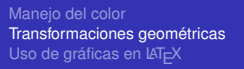

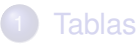

2 [Manejo de color y gráficos](#page-13-0) [Manejo del color](#page-15-0)

- **[Transformaciones geométricas](#page-24-0)**
- $\bullet$  Uso de gráficas en  $\text{L}T\text{F}X$
- [Gráficos y tablas como objetos flotantes](#page-46-0)
	- [Centrado de objetos flotantes](#page-50-0)
	- [Epígrafes para tablas y gráficas](#page-52-0)

(ロ) (伊)

<span id="page-24-0"></span>医电影 美国

[Manejo del color](#page-15-0) [Transformaciones geométricas](#page-24-0) [Uso de gráficas en L](#page-30-0)ATEX

## El paquete **graphicx**

**El paquete graphicx**, que hace parte de LATEX 2<sub>ε</sub>, define comandos para realizar transformaciones geométricas de objetos (aumento a escala, rotación y reflexión), así como para la inclusión de gráficas externas en documentos  $\cancel{\text{ETr}}$ . Es importante que se tenga cargado previamente el *driver* para la impresora y la pantalla. Por ejemplo en *Windows*.

\usepackage[dvips]{graphicx, color}

イロメ イ押 メイヨメ イヨメ

[Manejo del color](#page-15-0) [Transformaciones geométricas](#page-24-0) [Uso de gráficas en L](#page-30-0)ATEX

## Aumento a escala de objetos

## El comando

 $\simeq\{\frac{factor}{\theta}\}$ [ $\text{(escalar)1}(\text{obieto})$ ] aumenta el tamaño del *(objeto)* en el *(factor)* especificado. El argumento opcional *(escala vertical)* permite aumentar la dimensión vertical de manera independiente.

$$
\boxed{\text{MT}_E \text{X} \text{ y T}_E \text{X}} \qquad \boxed{\text{MT}_E}
$$

$$
\boxed{\text{MT}_E X \text{ y } T_E X} \quad \text{MT}_E X
$$

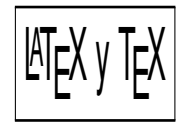

イロメ イ押 メイヨメ イヨメ

 $2Q$ 

\fbox{\LaTeX\ y \TeX} \qquad  $\sc{2}{\fbox{\}$  \scalebox{2}{\fbox{\LaTeX\ y \TeX}} \qquad  $\sc{1}[2.5]{\thinspace\}$ 

[Manejo del color](#page-15-0) [Transformaciones geométricas](#page-24-0) [Uso de gráficas en L](#page-30-0)ATEX

Aumento a escala de objetos, continuación. . .

El comando

```
\text{resizebox}({\text{longitud horizonial}})\{\langlelongitud vertical\rangle\}\{\langleobjeto\rangle\}
```
aumenta o reduce el h*objeto*i para que adquiera las dimensiones especificadas en los argumentos h*longitud horizontal*) y *(longitud vertical*). Para mantener la razón ancho/alto original se usa {!} como uno de los argumentos.

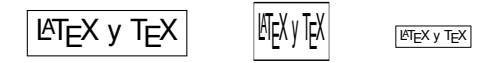

\fbox{\LaTeX\ y \TeX} \qquad  $\text{less}(1 \text{cm}(0.5 \text{thox}) \text{true}$  $\resizebox{1cm}{!}\{box{\LareX\ y \ Tex}\}$ 

イロト イ押 トイヨ トイヨ トー

 $2Q$ 

э

[Manejo del color](#page-15-0) [Transformaciones geométricas](#page-24-0) [Uso de gráficas en L](#page-30-0)ATEX

# Flexión de objetos

El comando  $\reflectbox{\;objet}\$  produce una imagen especular ("reflejada") del objeto.

$$
\boxed{\text{ATEX} \text{ y T}_\text{E} \text{X}} \qquad \boxed{\text{X}_\text{I} \text{ T} \text{ Y X}_\text{I} \text{ T} \text{Y}}
$$

\fbox{\LaTeX\ y \TeX} \qquad \reflectbox{\fbox{\LaTeX\ y \TeX}}

 $4$  ロ }  $4$   $6$  }  $4$   $\pm$  }  $4$   $\pm$  }

[Manejo del color](#page-15-0) [Transformaciones geométricas](#page-24-0) [Uso de gráficas en L](#page-30-0)ATEX

# Rotación de objetos

El comando \rotatebox{ $\langle \langle \rangle$ } { $\langle \langle \rangle$ } rota el objeto en el ángulo indicado. La rotación se hace en el sentido anti-horario si el ángulo es positivo, y en el sentido contrario si es negativo.

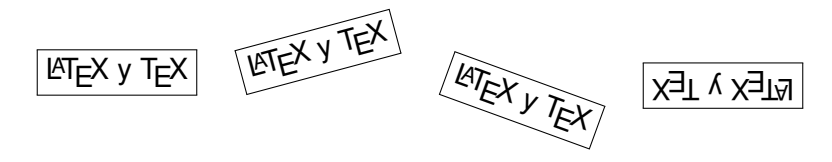

\fbox{\LaTeX\ y \TeX} \qquad  $\rotatebox{15}{\fbox{\hat x}$  $\rotatebox{-20}{\fbox{\tt box}}\sqrt{ \arccos} \sqrt{ }$ \rotatebox{180}{\fbox{\LaTeX\ y \TeX}}

イロメ イ押 メイヨメ イヨメ

Contenido

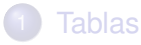

2 [Manejo de color y gráficos](#page-13-0)

- [Manejo del color](#page-15-0)
- **[Transformaciones geométricas](#page-24-0)**
- $\bullet$  [Uso de gráficas en L](#page-30-0)AT<sub>E</sub>X

[Gráficos y tablas como objetos flotantes](#page-46-0)

- [Centrado de objetos flotantes](#page-50-0)
- [Epígrafes para tablas y gráficas](#page-52-0)

K ロ ⊁ K 伊 ⊁ K ヨ ⊁ K ヨ

<span id="page-30-0"></span> $2Q$ 

[Manejo del color](#page-15-0)

[Transformaciones geométricas](#page-24-0) [Uso de gráficas en L](#page-30-0)ATEX

[Manejo del color](#page-15-0) [Transformaciones geométricas](#page-24-0) [Uso de gráficas en L](#page-30-0)ATEX

# Gráficas y figuras

Un **gráfico** es cualquier dibujo, ilustración, imagen, diagrama, fotografía, gráfica de datos (chart) o de una función (plot), histograma, etc. que se puede insertar en un documento para ilustrar o clarificar alguna idea.

Una **figura** es la forma que se utiliza para insertar un gráfico dentro de un documento. Normalmente las figuras están compuestas por un gráfico y un título (epígrafe, que no es parte del gráfico), así como de una numeración que indica la secuencia de figuras dentro de un documento (Figura 1., Figura 2., . . . ).

イロメ イ押 メイヨメ イヨメ

[Manejo del color](#page-15-0) [Transformaciones geométricas](#page-24-0) [Uso de gráficas en L](#page-30-0)ATEX

# Tipos de gráficas

Existen, esencialmente, dos formas de almacenar un gráfico dentro de un archivo en la computadora.

**Mapa de Bits**: Es en esencia, una gran tabla que indica el color de cada punto (pixel) en un gráfico. Es un formato muy sencillo ya que para mostrar el gráfico, simplemente la tabla de colores se copia en la pantalla. La desventaja principal de este formato es que no puede cambiarse el tamaño del gráfico. Si se hace un gráfico pequeño y se agranda se pierde la calidad en la imagen inevitablemente.

Extensiones típicas de archivos que usan este tipo de formato son: bmp, jpg, gif, png y tiff.

K ロ ⊁ K 何 ≯ K ヨ ⊁ K ヨ ⊁

**Formato Vectorizado**: Este tipo de formatos, en lugar de guardar una tabla de colores, almacena una serie de instrucciones para dibujar el gráfico mediante coordenadas.

Como las coordenadas de los puntos y dimensiones están dadas de manera relativa, transformar un gráfico es una simple cuestión de multiplicar o dividir.

Siempre es preferible tener gráficos vectorizados pues conservan su calidad aún después de transformarlos o modificarlos.

Extensiones típicas de archivos que usan este tipo de formato son: wmf, eps, ps, pdf, etc.

La mayoría de los formatos vectorizados soportan los gráficos de mapa de bits.

 $\left\{ \begin{array}{ccc} 1 & 0 & 0 \\ 0 & 1 & 0 \end{array} \right.$ 

 $2Q$ 

э

[Manejo del color](#page-15-0) [Transformaciones geométricas](#page-24-0) [Uso de gráficas en L](#page-30-0)ATEX

# Inclusión de gráficas externas

Para insertar una gráfica externa en el documento se utiliza el comando:

 $\in$ includegraphics[ $\langle$ opciones $\rangle$ ]{ $\langle$ gráfica $\rangle$ }

La ruta completa de la gráfica se escribe con la sintaxis del sistema operativo local, si la gráfica esta en el mismo directorio del archivo no es necesario especificar el directorio.  $El comando \qquad \text{cosh}(lista de directorios)$ } permite especificar los directorios donde posiblemente están las gráficas, los directorios se escriben utilizando la sintaxis del sistema operativo y se encierran entre llaves {\*directorio*}}, y no hay separador adicional entre éstos.

**≮ロト ⊀ 何 ト ⊀ ヨ ト ⊀ ヨ ト** 

[Manejo del color](#page-15-0) [Transformaciones geométricas](#page-24-0) [Uso de gráficas en L](#page-30-0)AT<sub>E</sub>X

# Tipos de gráficos admitidos por LATEX

Los formatos admitidos por  $\angle A$ <sub>EX</sub> principalmente son: bmp, gif, tif, jpg, pcx, pic, y eps. Este último es el más indicado para utilizar, ya que LATEX necesita la especificación del tamaño de la gráfica, y el formato eps posee esta información internamente.

## Con el comando

\DeclareGraphicsExtensions{(lista de extensiones)} se pueden declarar las extensiones de las gráficas importadas con \includegraphics; para importar una gráfica bastará escribir la raíz del nombre.

Siempre es recomendable escribir los comandos \graphicspath y \DeclareGraphicsExtensions en el preámbulo del documento.

 $\left\{ \begin{array}{ccc} 1 & 0 & 0 \\ 0 & 1 & 0 \end{array} \right.$ 

[Manejo del color](#page-15-0) [Transformaciones geométricas](#page-24-0) [Uso de gráficas en L](#page-30-0)AT<sub>EX</sub>

## Ejemplo de la inclusión de gráficas **eps**

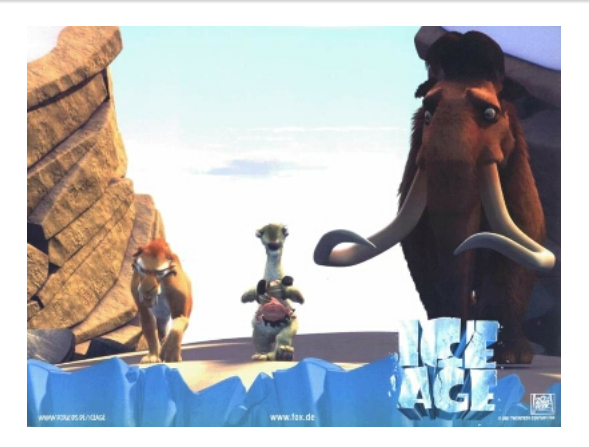

#### \includegraphics{Ice-Age.eps}

Camilo Cubides, Ana María Rojas, Campo Elías Pardo Curso básico de LATEX revcoles fcbog@unal.edu.co

(ロ) (伊)

医电影 美国

[Manejo del color](#page-15-0) [Transformaciones geométricas](#page-24-0) [Uso de gráficas en L](#page-30-0)ATEX

Opciones de includegraphics Especificación del tamaño de la gráfica

#### **bb=a b c d**

Caja de delimitation (*bounding box*) de la imagen, donde:

- *a* = coordenada *x*, extremo inferior izquierdo,
- *b* = coordenada *y*, extremo inferior izquierdo,
- $c =$  coordenada  $x$ , extremo superior derecho,
- *d* = coordenada *y*, extremo superior derecho.

イロメ イ押 メイヨメ イヨメ

[Manejo del color](#page-15-0) [Transformaciones geométricas](#page-24-0) [Uso de gráficas en L](#page-30-0)ATEX

## Ejemplo de la inclusión de gráficas

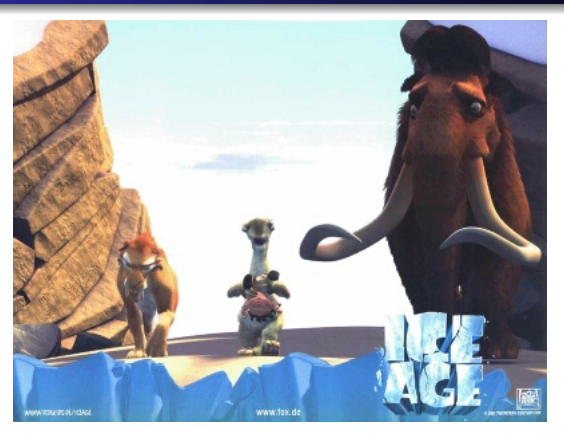

#### \includegraphics[bb= 0 0 400 200]{Ice-Age.jpg}

Camilo Cubides, Ana María Rojas, Campo Elías Pardo Curso básico de LATEX revcoles fcbog@unal.edu.co

 $4$  ロ }  $4$   $6$  }  $4$   $\pm$  }  $4$   $\pm$  }

[Manejo del color](#page-15-0) [Transformaciones geométricas](#page-24-0) [Uso de gráficas en L](#page-30-0)ATEX

## Opciones de includegraphics Aumento a escala

#### **scale=s** factor de magnificación o reducción deseado.

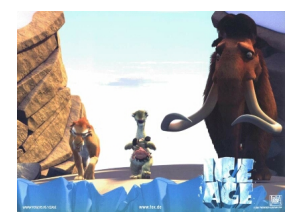

#### \includegraphics[scale=0.5]{Ice-Age.eps}

Camilo Cubides, Ana María Rojas, Campo Elías Pardo Curso básico de LATEX revcoles fcbog@unal.edu.co

(ロ) (伊)

→ 唐 > → 唐 >

[Manejo del color](#page-15-0) [Transformaciones geométricas](#page-24-0) [Uso de gráficas en L](#page-30-0)ATEX

## Opciones de includegraphics Impresión de borrador preliminar

**draft** se obtiene solo una caja rectangular, del tamaño de la imagen, y marcada con el nombre del archivo.

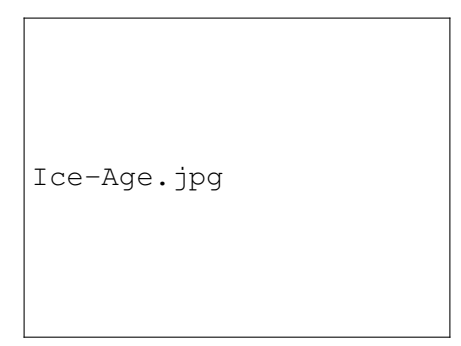

\includegraphics[draft]{Ice-Age.eps}

愛 おくぼ おし

4 D E 4 HP

[Manejo del color](#page-15-0) [Transformaciones geométricas](#page-24-0) [Uso de gráficas en L](#page-30-0)ATEX

## Ejemplo de la inclusión de gráficas Ancho

#### **width=***w* ancho deseado para la imagen.

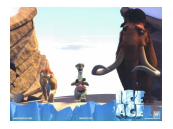

#### \includegraphics[width=2cm]{Ice-Age.eps}

Camilo Cubides, Ana María Rojas, Campo Elías Pardo Curso básico de LATEX revcoles fcbog@unal.edu.co

(ロ) (伊)

→ 唐 > → 唐 >

[Manejo del color](#page-15-0) [Transformaciones geométricas](#page-24-0) [Uso de gráficas en L](#page-30-0)ATEX

#### Ejemplo de la inclusión de gráficas Alto

#### **height=***h* altura deseada para la imagen.

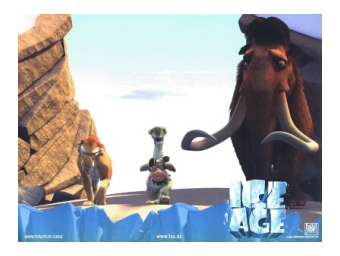

#### \includegraphics[height=3cm]{Ice-Age.eps}

Camilo Cubides, Ana María Rojas, Campo Elías Pardo Curso básico de LATEX revcoles fcbog@unal.edu.co

(ロ) (伊)

 $\rightarrow$   $\rightarrow$   $\rightarrow$ 

[Manejo del color](#page-15-0) [Transformaciones geométricas](#page-24-0) [Uso de gráficas en L](#page-30-0)ATEX

#### Ejemplo de la inclusión de gráficas Ancho y alto combinados

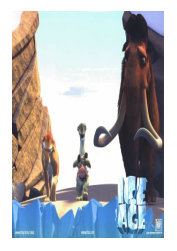

\includegraphics [width=2cm, height=3cm]{Ice-Age.eps}

 $4$  ロ }  $4$   $6$  }  $4$   $\pm$  }  $4$   $\pm$ 

[Manejo del color](#page-15-0) [Transformaciones geométricas](#page-24-0) [Uso de gráficas en L](#page-30-0)ATEX

## Ejemplo de la inclusión de gráficas Recorte de gráficas

**viewport=a b c des similar a la opción** bb=... pero se usa para ver sólo la porción de la gráfica encerrada en el rectángulo con vértices opuestos (*a*, *b*) y (*c*, *d*). Es necesario utilizar la opción  $\text{clip}$  para no imprimir el area exterior a la caja de delimitación.

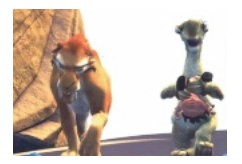

\includegraphics[viewport=50 50 210 160, clip] {Ice-Age.eps}

**≮ロ ▶ ⊀ 御 ▶ ⊀ ヨ ▶ ⊀ ヨ ▶** 

 $2Q$ 

э

[Manejo del color](#page-15-0) [Transformaciones geométricas](#page-24-0) [Uso de gráficas en L](#page-30-0)ATEX

## Ejemplo de la inclusión de gráficas Rotación de gráficas

## **angle**= α ángulo de rotación (entre −360 y 360 grados).

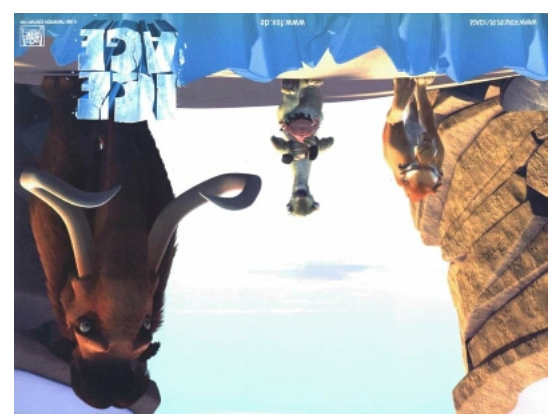

#### \includegraphics[angle=180]{Ice-Age.eps}

Camilo Cubides, Ana María Rojas, Campo Elías Pardo Curso básico de LATEX reveoles fobog@unal.edu.co

# Contenido

**[Tablas](#page-2-0)** 

[Manejo de color y gráficos](#page-13-0)

- [Manejo del color](#page-15-0)
- **[Transformaciones geométricas](#page-24-0)**
- $\bullet$  Uso de gráficas en  $\text{L}T\text{F}X$

3 [Gráficos y tablas como objetos flotantes](#page-46-0)

- [Centrado de objetos flotantes](#page-50-0)
- [Epígrafes para tablas y gráficas](#page-52-0)

[Centrado de objetos flotantes](#page-50-0) [Epígrafes para tablas y gráficas](#page-52-0)

Camilo Cubides, Ana María Rojas, Campo Elías Pardo Curso básico de LATEX revcoles fobog@unal.edu.co

<span id="page-46-0"></span>K ロ ⊁ K 伊 ⊁ K ヨ ⊁ K ヨ

[Centrado de objetos flotantes](#page-50-0) [Epígrafes para tablas y gráficas](#page-52-0)

## Entornos para definir objetos flotantes

#### Los entornos

```
\begin{table}[<posición>]
    <Comandos de la tabla>
\end{table}
```

```
\begin{figure}[<posición>]
    <Comandos de la gráfica>
\end{figure}
```
permiten colocar una tabla o gráfica como objeto flotante, es decir, que LATEX decide cuál es el sitio más adecuado para colocarlo, ya sea en la página actual o en una posterior, acomodando el texto circundante.

イロト イ押 トイヨ トイヨ トー

 $2Q$ 

э.

# Opciones de los entornos para objetos flotantes

El argumento opcional *(posición*) se usa para sugerirle a LAT<sub>E</sub>X la colocación del objeto flotante, por defecto se tiene la configuración [tbp]. El listado completo de opciones se presenta a continuación teniendo en cuenta su orden de precedencia:

- h El sitio en el que aparece escrita la tabla en el documento fuente (*here*).
- t La parte superior (*top*) de una página.
- b La parte inferior (*bottom*) de una página.
- p En una página separada que contiene solamente objetos flotantes.

イロメ 不優 トイヨメ イヨメー

 $2Q$ 

э

Al agregar ! a las opciones se le sugiere a  $\text{ETr}X$  que haga una pronta inserción.

[Centrado de objetos flotantes](#page-50-0) [Epígrafes para tablas y gráficas](#page-52-0)

## Ejemplo de la inserción de un objeto flotante

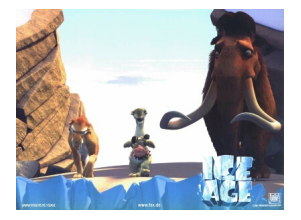

#### \begin{figure}[!htb] \includegraphics[scale=0.5]{Ice-Age.eps} \end{figure}

K ロ ⊁ K 何 ≯ K ヨ ⊁ K ヨ ⊁

# Contenido

[Centrado de objetos flotantes](#page-50-0) [Epígrafes para tablas y gráficas](#page-52-0)

# **[Tablas](#page-2-0)**

[Manejo de color y gráficos](#page-13-0)

- [Manejo del color](#page-15-0)
- **[Transformaciones geométricas](#page-24-0)**
- $\bullet$  Uso de gráficas en  $\text{L}T\text{F}X$

3 [Gráficos y tablas como objetos flotantes](#page-46-0)

- [Centrado de objetos flotantes](#page-50-0)
- [Epígrafes para tablas y gráficas](#page-52-0)

<span id="page-50-0"></span>K ロ ⊁ K 伊 ⊁ K ヨ ⊁ K ヨ

[Centrado de objetos flotantes](#page-50-0) [Epígrafes para tablas y gráficas](#page-52-0)

# Centrado de objetos flotantes

Para central objetos flotantes se debe usar (inmediatamente después de \begin) la declaración \centering, de esta manera se evita añadir espacio adicional al añadido por los entornos table y figure usando el entorno center.

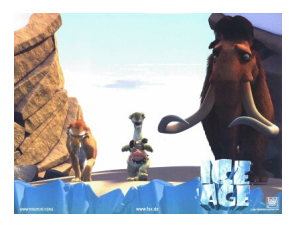

\begin{figure} \centering \includegraphics[scale=0.5]{Ice-Age.eps} \end{figure} K ロ ⊁ K 何 ≯ K ヨ ⊁ K ヨ ⊁

Camilo Cubides, Ana María Rojas, Campo Elías Pardo Curso básico de LATEX revcoles fcbog@unal.edu.co

# Contenido

[Centrado de objetos flotantes](#page-50-0) [Epígrafes para tablas y gráficas](#page-52-0)

# **[Tablas](#page-2-0)**

[Manejo de color y gráficos](#page-13-0)

- [Manejo del color](#page-15-0)
- **[Transformaciones geométricas](#page-24-0)**
- $\bullet$  Uso de gráficas en  $\text{L}T\text{F}X$
- 3 [Gráficos y tablas como objetos flotantes](#page-46-0) ● [Centrado de objetos flotantes](#page-50-0)
	- [Epígrafes para tablas y gráficas](#page-52-0)

<span id="page-52-0"></span>K ロ ⊁ K 何 ≯ K ヨ ⊁ K ヨ ⊁

[Centrado de objetos flotantes](#page-50-0) [Epígrafes para tablas y gráficas](#page-52-0)

# Epígrafes para tablas y gráficas

Con el comando \caption{*\texto*}} dentro de los entornos table o figure, se coloca el texto como un rótulo para la tabla o gráfica.

Si se coloca antes de la tabla o la gráfica el epígrafe se situará por encima de la tabla o de la gráfica, en caso contrario se situará por debajo de la tabla o de la gráfica.

イロメ イ押 メイヨメ イヨメ

[Centrado de objetos flotantes](#page-50-0) [Epígrafes para tablas y gráficas](#page-52-0)

## Ejemplo epígrafes para tablas y gráficas

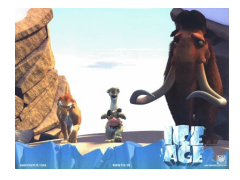

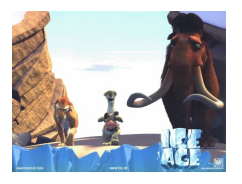

## Figura: La Era del Hielo I

Figura: La Era del Hielo  $\begin{array}{c}$  \begin{figure}[!htb] \caption{La Era del Hielo I} \includegraphics  $[scale=0.5]{\text{tree-Age.jpg}}$ \end{figure}

```
\begin{figure}[!htb]
\includegraphics
[scale=0.5]{Ice-Age.jpg}
\caption{La Era del Hielo I}
\end{figure}
```
<span id="page-54-0"></span> $4$  ロ }  $4$   $6$  }  $4$   $\pm$  }  $4$   $\pm$  }